## **TEROCK** Technikai tájékoztató - kérdések és válaszok

V: Mielētt használná a szolgáltatást, ellenērizze a következēket a gazda számítógépen:

- 1. Töltse le innen az 1.1.42.1291. verziójú Atheros LAN illesztēprogramot: http://download.asrock.com/drivers/All/Lan/Atheros\_Lan(v1.1.42.1291).zip
- 2. Távolítsa el a régi hálózati illesztēprogramot, majd telepítse az újat.

3. Ügyeljen rá, hogy a "PCI Devices Power On" opció be legyen kapcsolva az UEFI SETUP UTILITY >

Advanced > ACPI Configuration menüben.

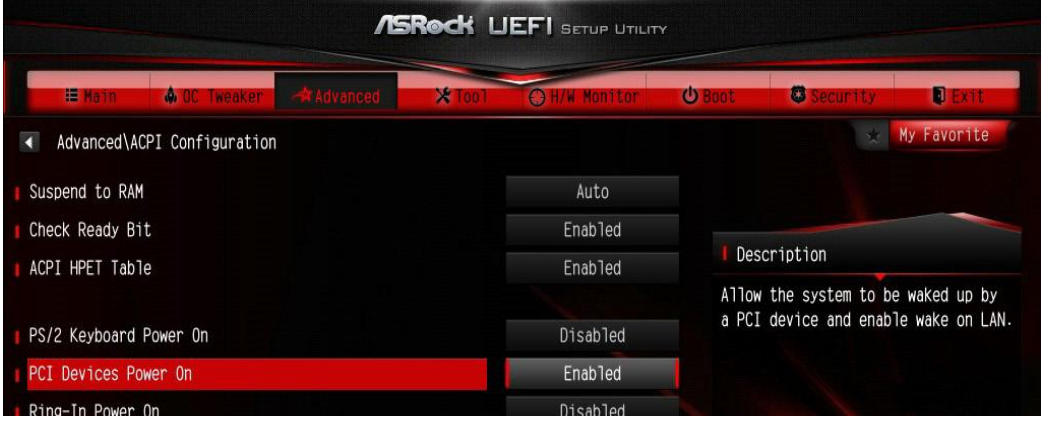

(\*Az UEFI képernyē csak tájékoztató jellegij. A tényleges képernyē modellenként eltérhet.)

4. Ügyeljen rá, hogy a "Shutdown Wake Up" és "SWOI" opciók be legyenek kapcsolva az Eszközkezelő > Hálózati adapterek > Killer e2200 Gigabit Ethernet Controller (NDIS 6.30) Tulajdonságok > Speciális menüben.

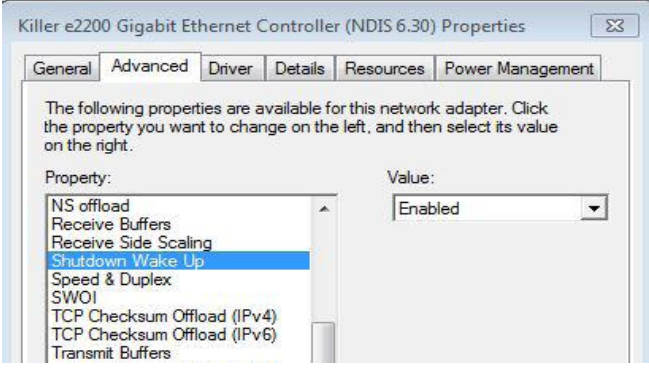

5. Az Orbweb segítségével kapcsolja készenléti üzemmódba vagy ébressze fel rendszerét.

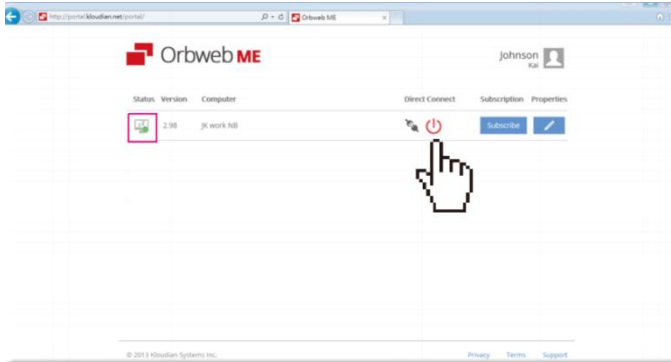

## 2. K: Nem tudom telepíteni az Intel Rapid Tárolási Technológiát az Intel 9 Series alaplapomra. Azt írja, "A következő alkalmazásnak a Microsoft .NET-keretrendszer 4.5-ös vagy újabb verziójára van szüksége: Intel Rapid tárolási technológia". Hogyan tudom telepíteni ezt az illesztőprogramot?

V: A Rapid tárolási technológia 13.1.0.1058. verziójának telepítéséhez szükség van a Microsoft .NET-keretrendszer 4.5-ös verziójára. A Rapid tárolási technológia telepítése elētt töltse le a Microsoft .NET-keretrendszer 4.5-ös verzióját.

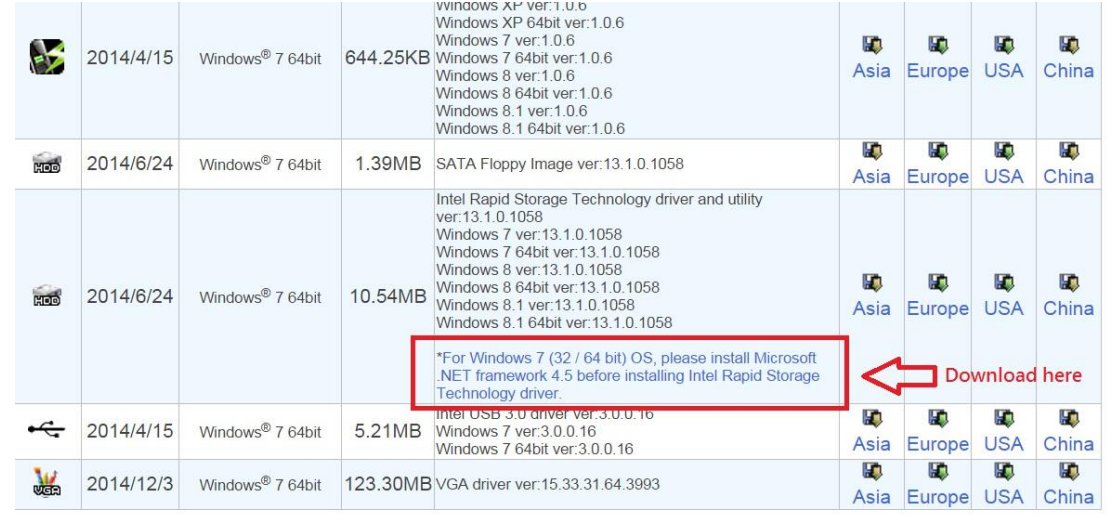

3. K: A 3DMark futtatásakor a rendszer lefagy a tesztek közben, vagy a "process exited unexpectedly" (a folyamat váratlanul kilépett) hibaüzenet jelenik meg. Mit tegyek?

V: Ellenőrizze, hogy az "APCI HPET table" BIOS opció engedélyezve van-e, vagy kapcsolja ki a "Systeminfo Scan" (rendszerinformáció beolvasása) opciót a 3Dmark-ban.

A 3Dmark-kal kapcsolatos további tanácsokért olvassa el a 3Dmark GYIK-et:

http://www.futuremark.com/support/3dmark